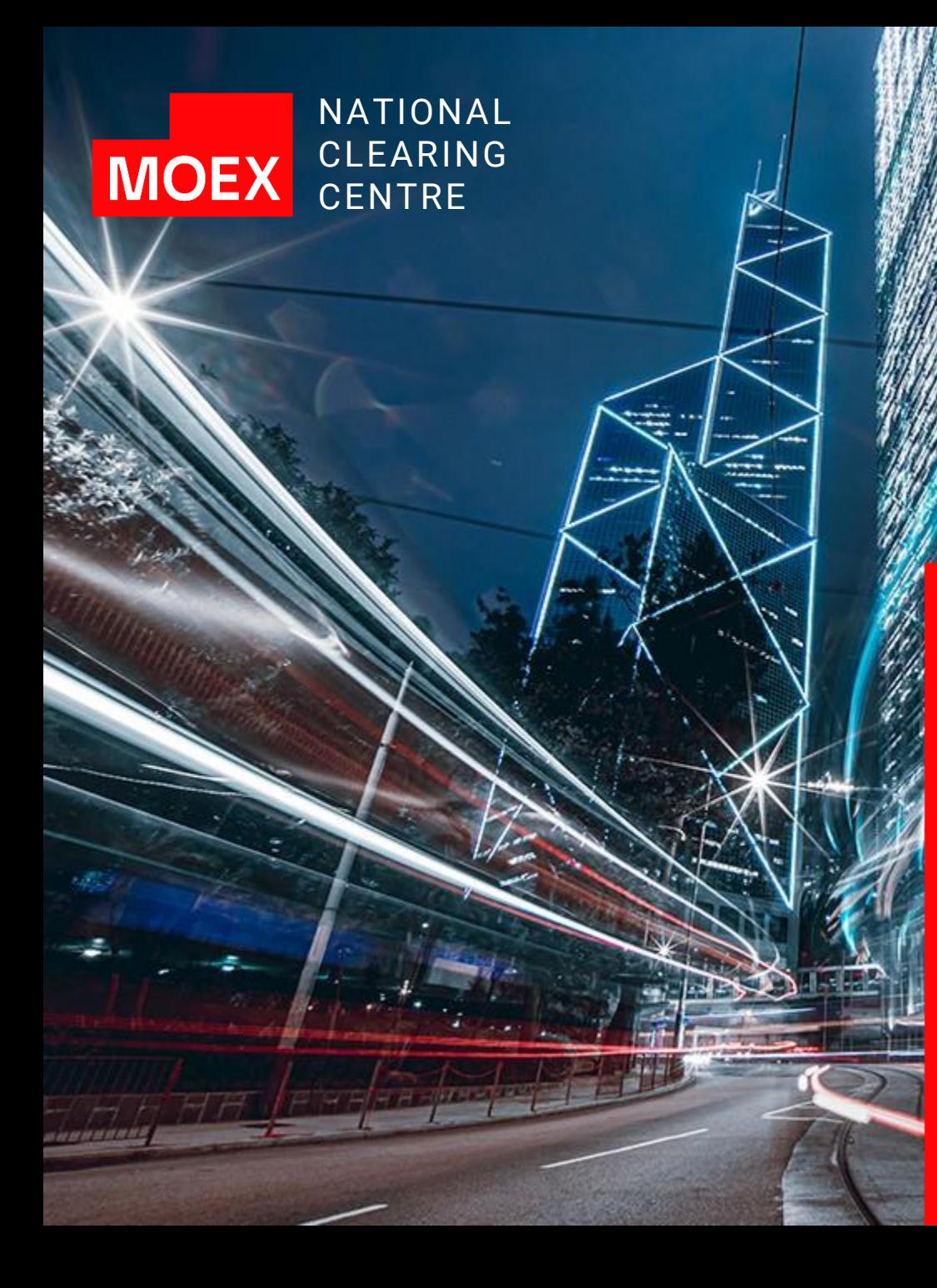

**Return of Collateral from the Standardised Derivatives Market**

### RETURN OF COLLATERAL FROM THE SD MARKET VIA THE CLEARING TERMINAL AND EDI

The Request for Collateral return is intended for the return of the cash funds recorded as Collateral of the Clearing Member to their accounts or to the accounts of their clients. The request can be sent:

- via the **Clearing Terminal**
- via **EDI** in the established format: in Rubles via the **RURRETURN** request or in foreign currency via the **CURRETURN** request

The return is made using the details of the Account for Collateral return previously registered using:

- the Request for the registration of the Account for Collateral return details submitted via the Clearing Terminal
- the Request for registration of the Account for Collateral return details PAYPROPRQ $*$  submitted via EDI

For information on the time frame for sending a Request for return and other information on returns, please refer to the Standardised Derivatives market page on the NCC website (Collateral Transactions).

\* If planning to make a return via SWIFT in the future, the Russian BIC must correspond to SWIFT BIC in accordance with the SWIFT Reference Book when registering the details.

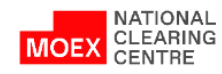

## REQUEST FOR COLLATERAL RETURN

**1.**

- 1. In main menu choose **Transfers**
- 2. Then choose **Collateral return**
- 3. Click **Add request**
- 4. In the form of the **Request for Collateral return** fill in all fields

5. Click **Sign and send**

**Attention**: in the drop -down list, in the field Account for Collateral return will be available only those details, which are assigned to the Settlement Account, chosen in the Settlement Account tab .

When making returns on the derivatives market clearing registers must be defined .

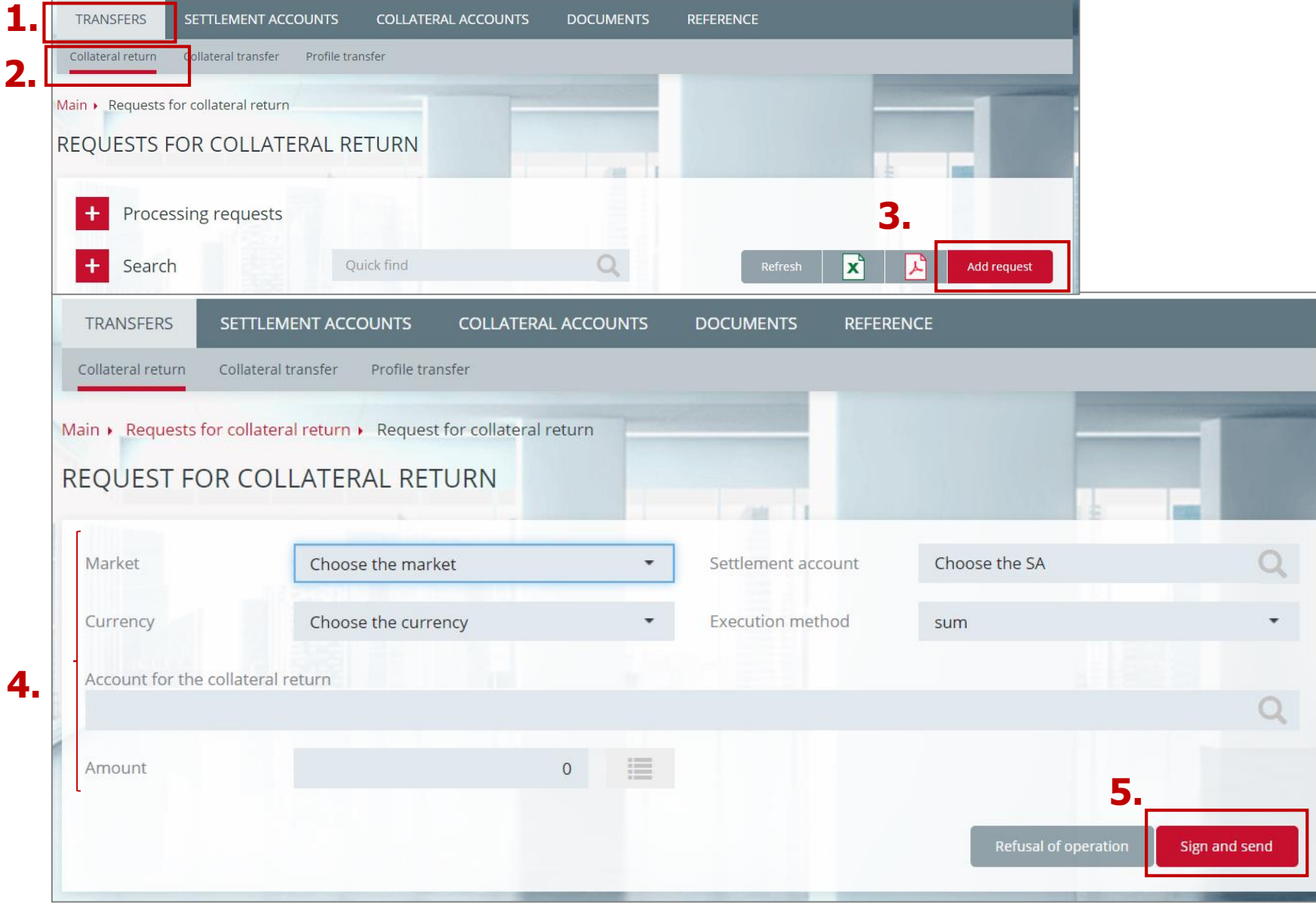

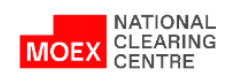

### CANCELLING AND COPYING THE REQUEST FOR COLLATERAL RETURN

**1. In the Request for Collateral Return window:**

**1.1 a copying the Request** 

1.2 **T** - cancelling the **Request. Available when the Status is 'Accepted'**

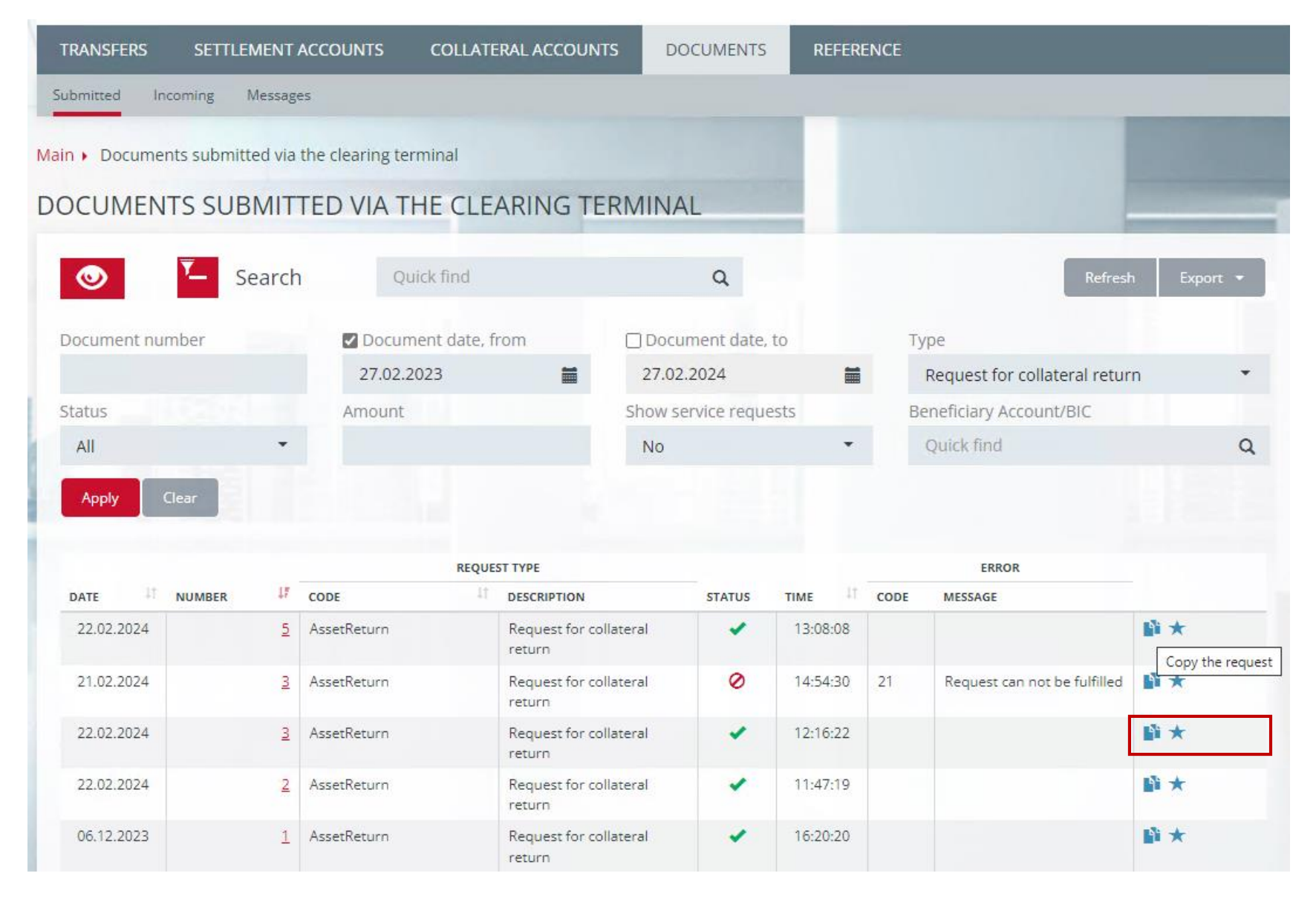

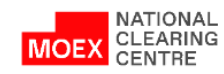

# CREATING A COLLATERAL RETURN REQUEST TEMPLATE (1/2)

**1.**

- 1. Choose **Transfers**
- 2. Then choose **Templates**
- 3. Click **Create a template**

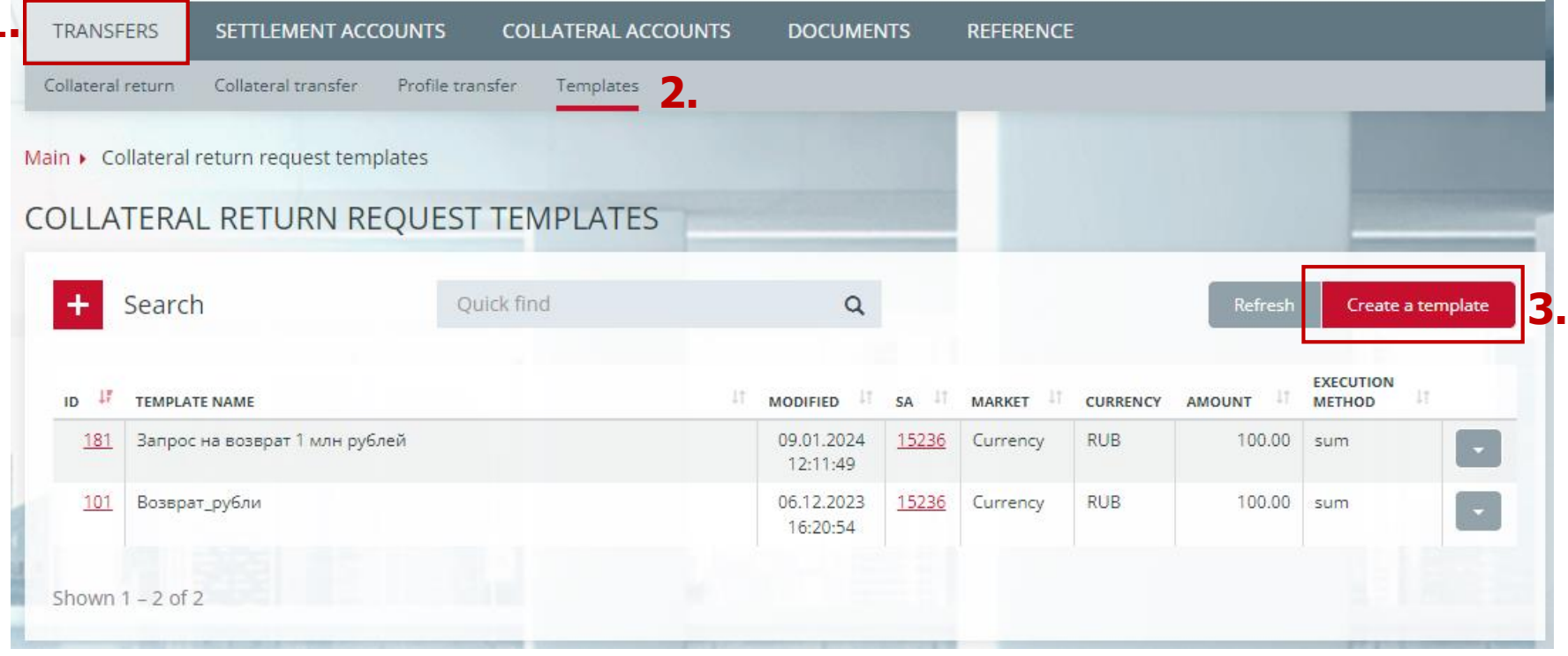

The following operations are also available:

- Changing the template of the collateral return request the context menu item of the template entry. Change template attributes by creating a template change request;
- **Deleting a Collateral Return Request Template** is an item in the context menu of the record. Adding a request to delete a template;
- Request for the return of collateral is an item in the context menu of the record. Create a collateral return request on the template update.

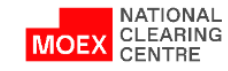

# CREATING A COLLATERAL RETURN REQUEST TEMPLATE (2/2)

- 1. Specify a **1st level Settlement Account**
- 2. Specify the **Market**
- 3. Click **Sign and send**

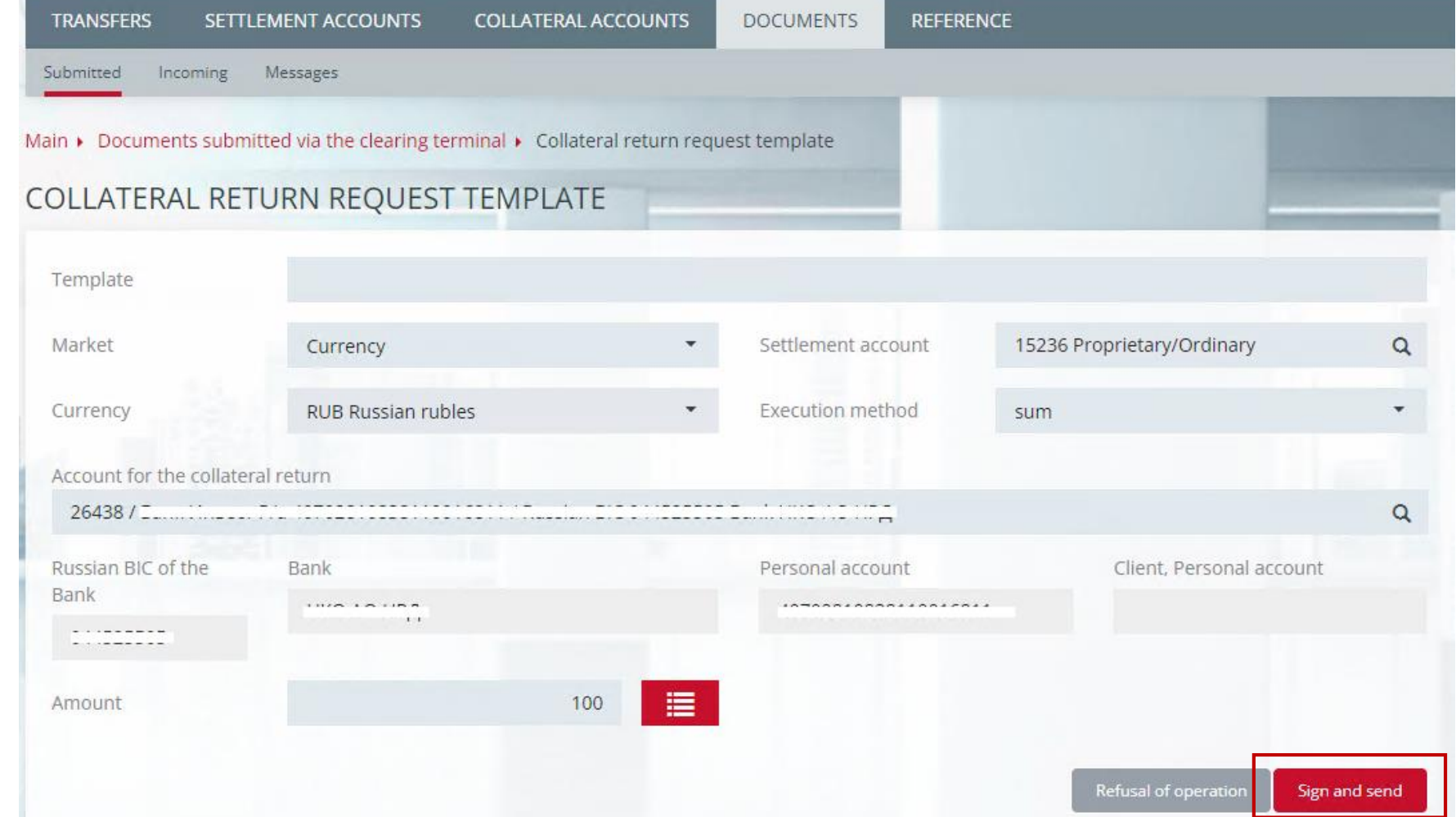

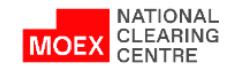

# REQUEST FOR ASSETS PROFILE TRANSFER (1/2)

- 1. In the main menu choose **Transfers**
- 2. Then choose **Profile Transfer**
- 3. Click **Add Request**

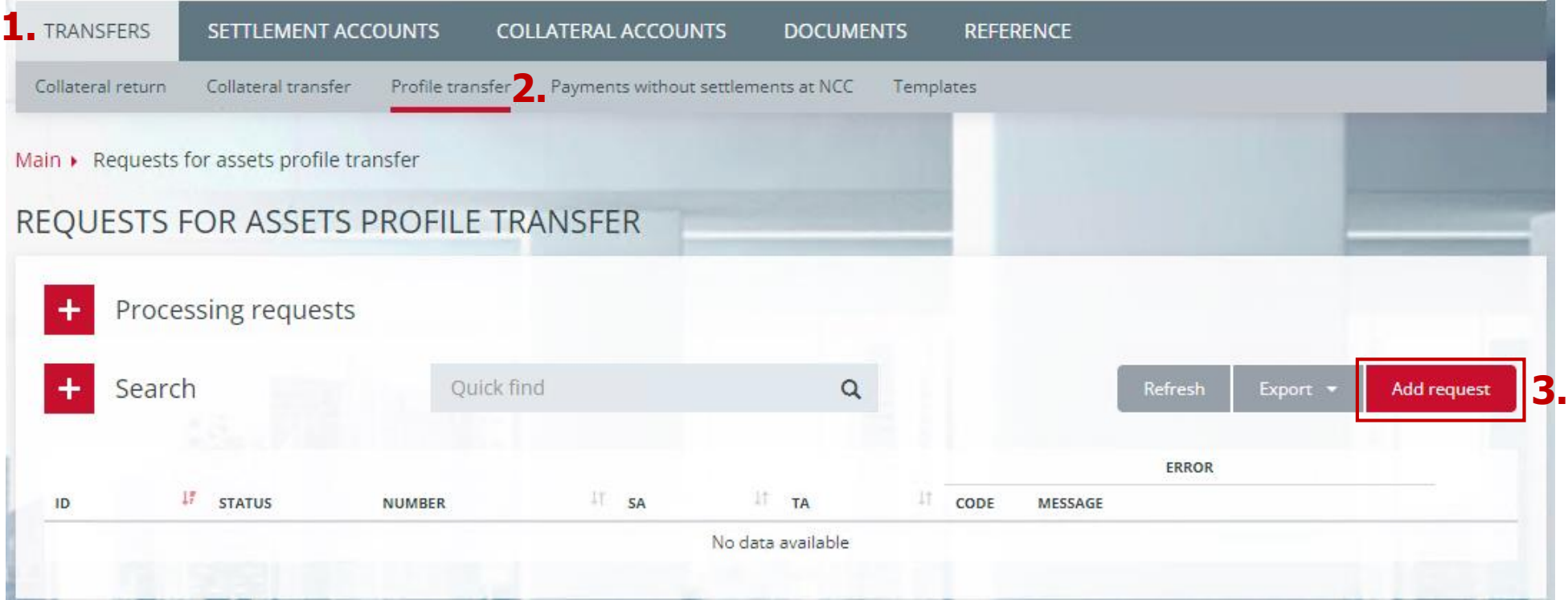

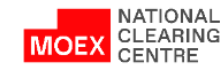

# REQUEST FOR ASSETS PROFILE TRANSFER (2/2)

- 1. Choose a **Unified Pool SA**  from the list
- 2. Choose a Level 1 **Unified Pool TA**
- 3. Fill in the Balance under currencies\* by indicating the debited Market, Asset and Amount with a minus sign as well as the credited Market, Asset and Amount with a plus sign
- 4. Click **Sign and send**

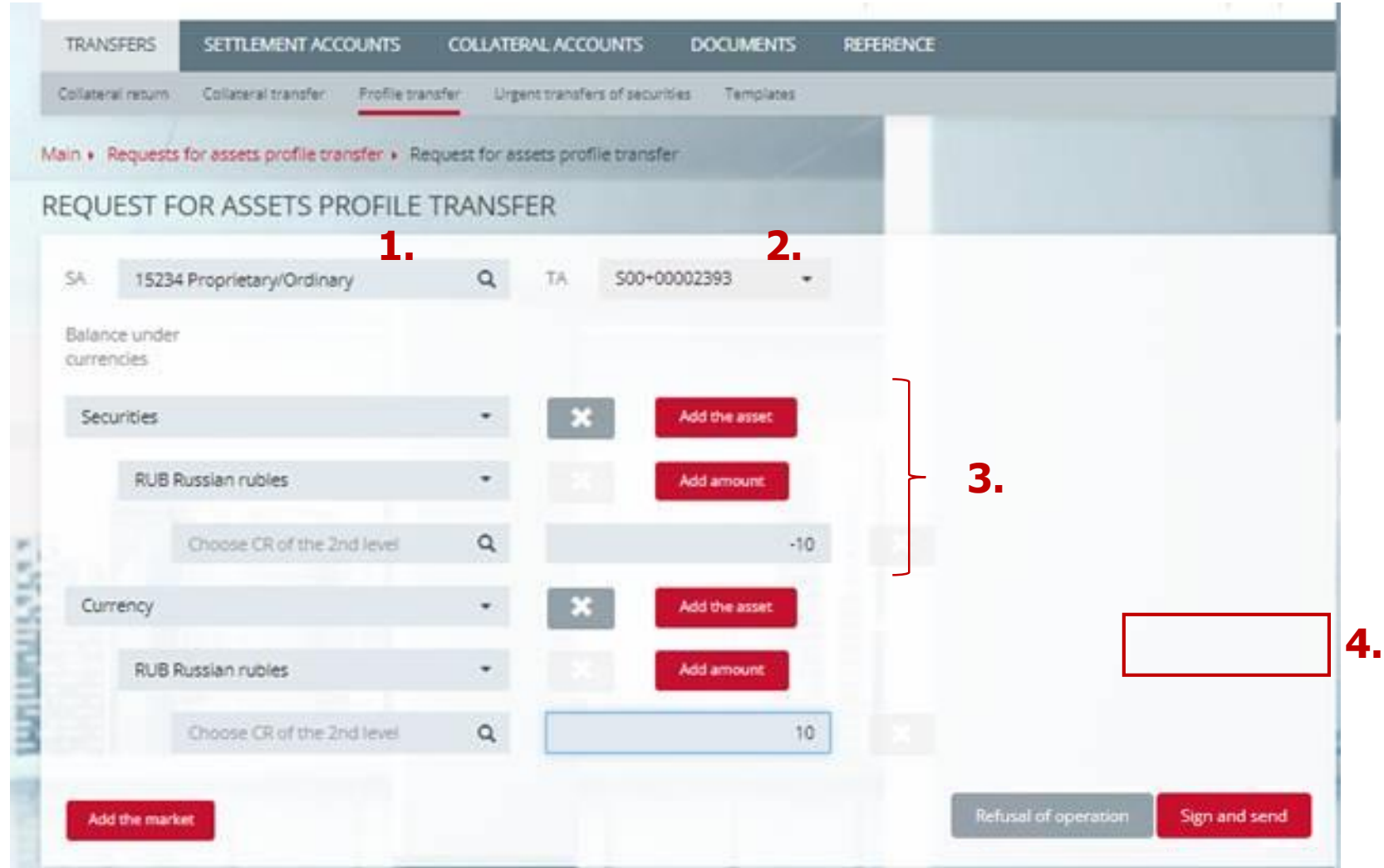

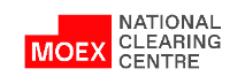

#### EXAMPLES OF FILLED IN REQUESTS FOR RETURN IN TXT FORMAT:

#### **Return of collateral in Russian Rubles:**

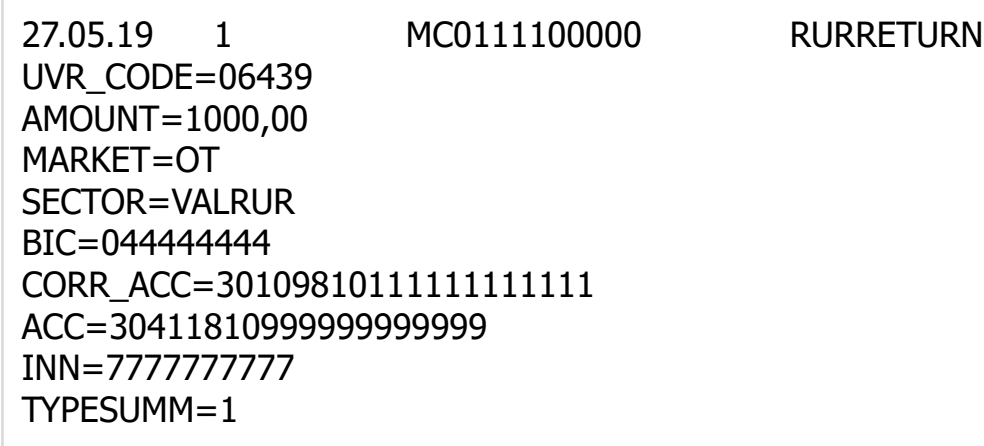

- 1. Values on the top line must be separated by a tab character:
	- $\checkmark$  The date of the document must match the date of filing the request;
	- $\checkmark$  The number of the document must be unique during the day;
	- $\checkmark$  The member specifies their securities market identifier of type MC;
	- $\checkmark$  The name of the document for return of USD or EUR CURRETURN
- 2. The field UVR\_CODE must contain a 5-digit Settlement Account code, from which the return is made
- 3. The field AMOUNT amount for return
- 4. The field MARKET indicates the markets, ОТ SD market code
- 5. Value of field SECTOR is always = VALRUR
- 6. Then the details of the Account for return previously registered at the NCC are specified
- 7. The field TYPESUMM type of requested amount:
	- 1 specified amount
	- 5 maximum available amount

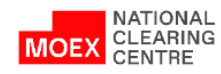

#### EXAMPLES OF FILLED IN REQUESTS FOR RETURN IN TXT FORMAT:

#### **Return of Collateral in USD or Euro:**

27.05.19 2 MC0111100000 CURRETURN UVR\_CODE=06439 CURRENCY=USD AMOUNT=100000,00 MARKET=OT SECTOR=VALRUR F58A\_ACC=/30111840111111111111 F58A\_BIC=SWIFTCODE TYPESUMM=1 1. Values on the top line must be separated by a tab character:  $\checkmark$  The date of the document must match the date of filing the request;  $\checkmark$  The number of the document must be unique during the day;  $\checkmark$  The member specifies their securities market identifier of type MC;  $\checkmark$  The name of the document for return of USD or EUR – CURRETURN 2. The field UVR\_CODE must contain a 5-digit Settlement Account code, from which the return is made 3. The field CURRENCY contains the code of the currency, either USD or EUR 4. The field AMOUNT – amount for return 5. The field MARKET indicates the markets, ОТ – SD market code 6. Value of field SECTOR is always = VALRUR 7. Then the details of the Account for return previously registered at the NCC are specified The field TYPESUMM  $-$  type of requested amount:

- 1 specified amount
- 5 maximum available amount

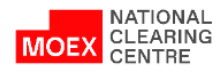